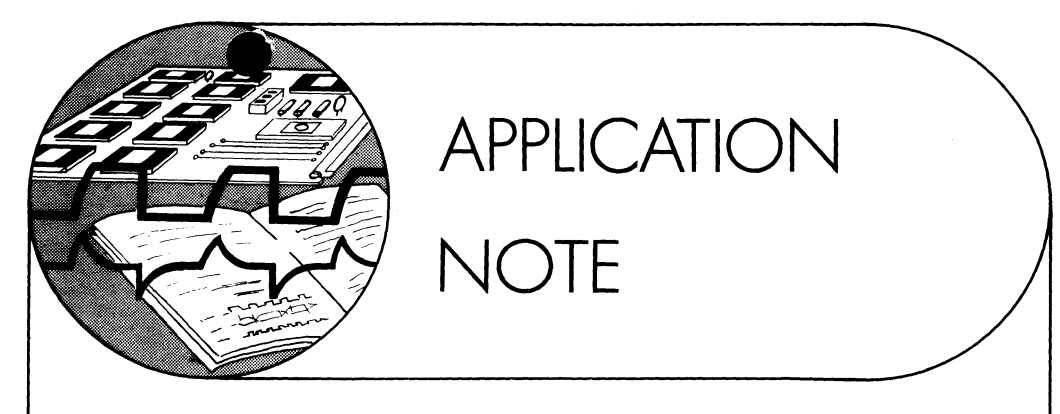

OCTOBER 1982 NA-023A

# **Programming the EF9365/EF9366 graphic display processor using the MPL language**

Philippe THOMAS Laboratoire d'Applications

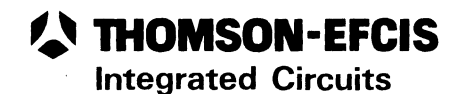

Programming the EF9365/9366 graphic display processor (GDP) in assembler language may be, in some applications very long and dull. Thus the possibility of using a high-level language is of interest for more than one reason, leading to reduced programming, maintenance and debugging times. Various high-level languages may be used with the EF6800/EF6809 microprocessors, including MPL which is derived from PL/1 and is perfectly adapted to programming the peripheral circuits of this family.

The programming examples in this Application Note show the use of this circuit with the MPL compiler. The reader should be familiar with the EF9635/EF9366 Technical Manual and with the MPL Reference Manual.

#### THE EF9365/EF9366 GRAPHIC DISPLAY PROCESSOR

The EF9365/EF9366 is a true graphic display processor offering a high degree of flexibility in use through the possibility for direct interfacing to any 8-bit microprocessor and the provision of 11 internal registers. The two versions available cover various display resolutions:

EF9365 :  $512 \times 512$  (interlaced scanning) 256 x 256<br>128 x 128 (non-interlaced scanning) 64 x 64

EF9366 : 512 x 256 (non-interlaced scanning).

A programming-oriented functional schematic of the graphic display processor, subdivided into five subsystems, is given in Figure 1. The distribution of the 11 registers within the addressable memory space of the microprocessor is defined in Table 1.

#### DECODING AND CONTROL

The decoding and control subsystem comprises four registers. The command register CMD (see Table 2) transmits all commands to the graphic display processor: plot vector, write character, verify processor status, etc... The status register is accessible in read mode only and contains processor status and interrupt flags (see Table 3).

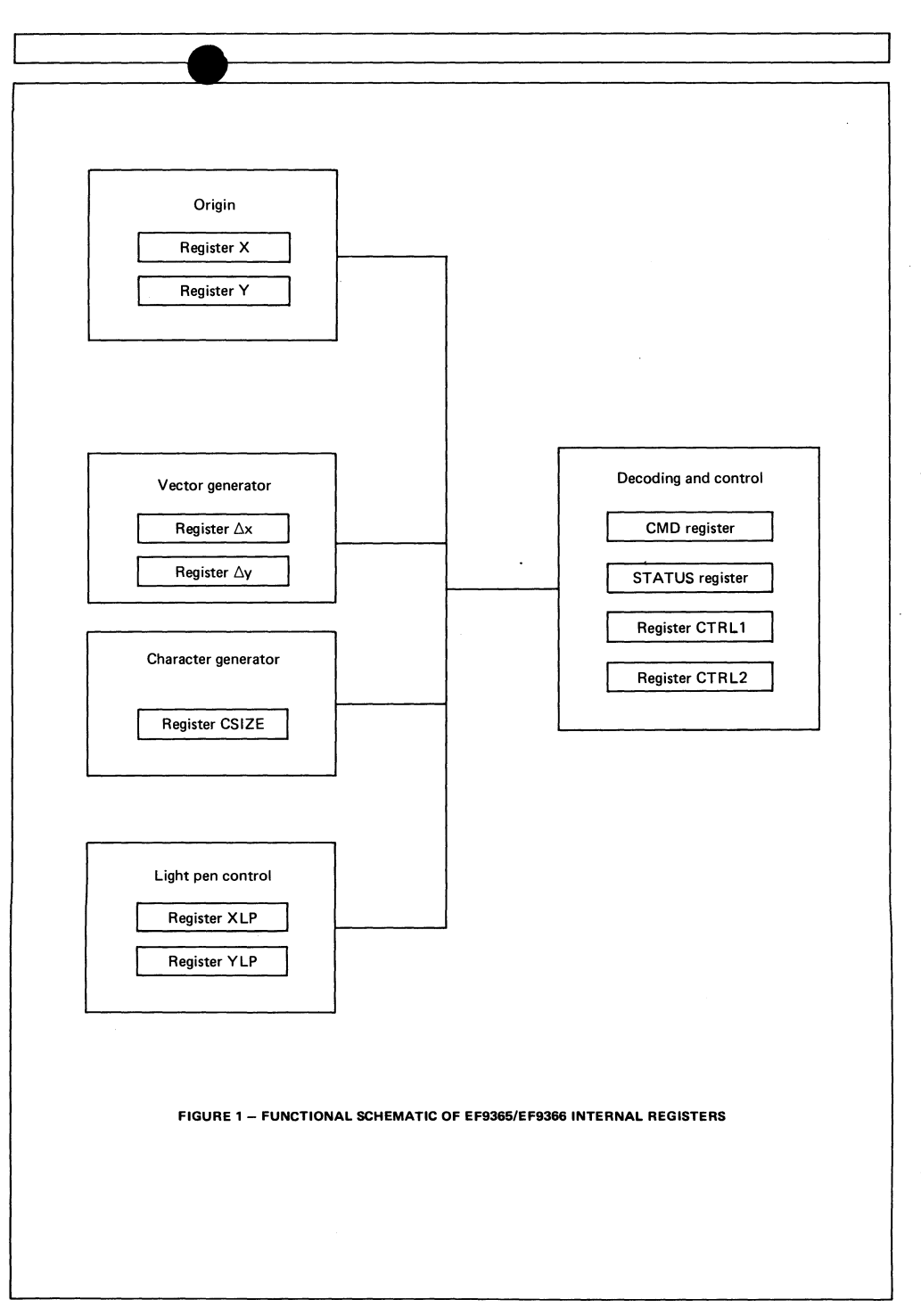

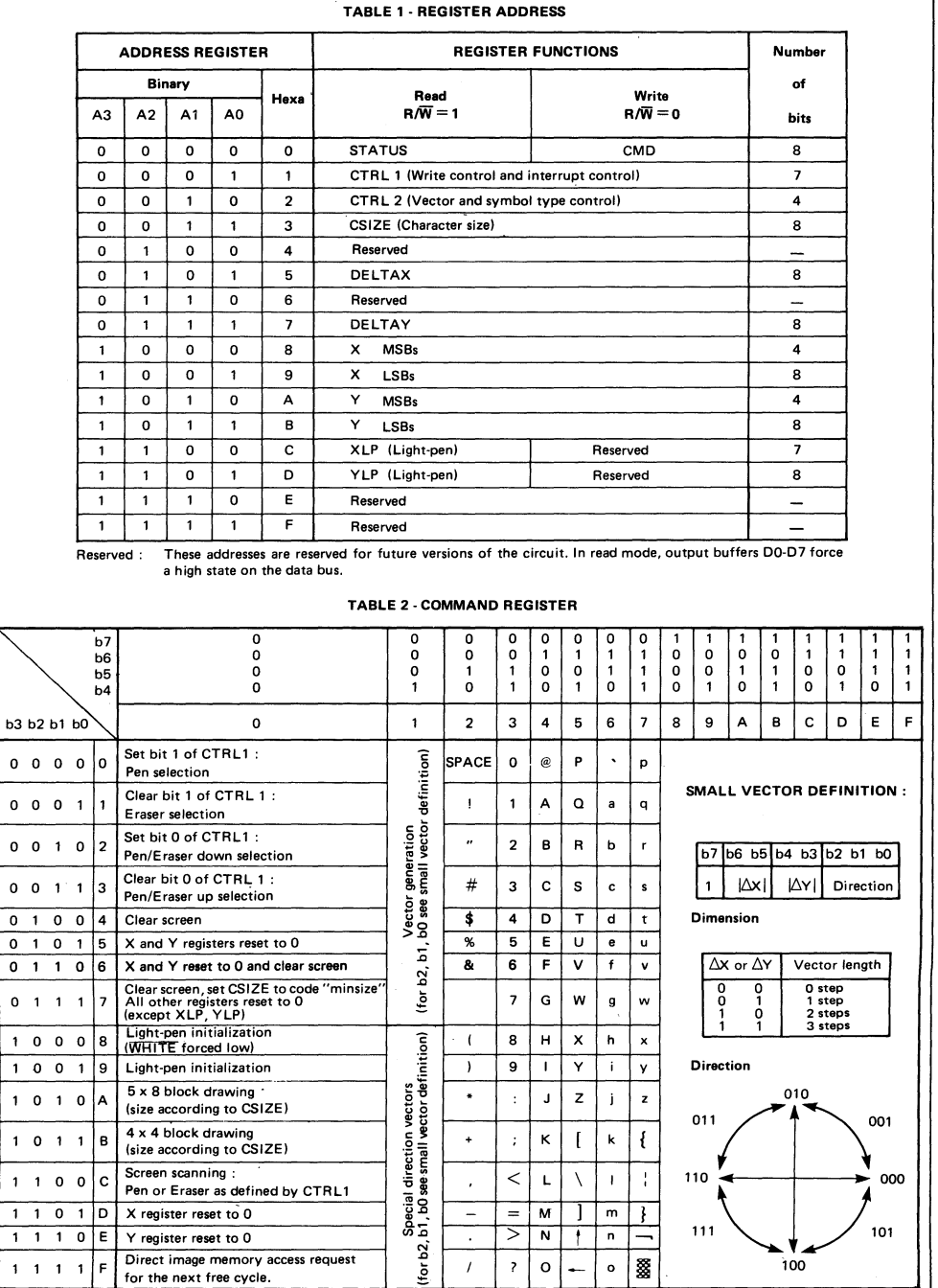

↸

I

THOMSON - EFCIS

Integrated Circuits

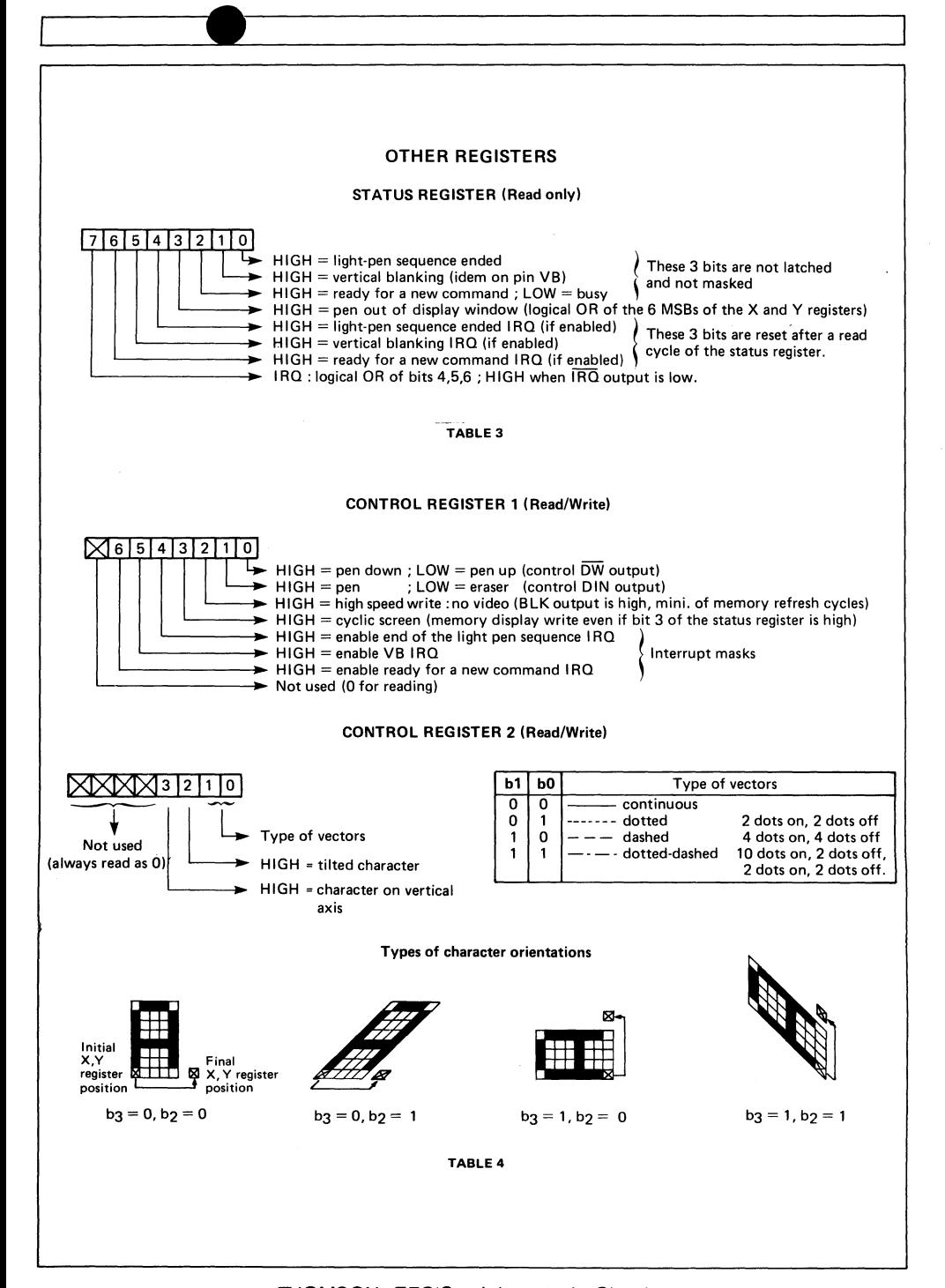

Control registers CTRL1 and CTRL2 define the writing mode selected ("pen" and "erase" modes are used in a way analogous to their use on a plotter), interrupt modes and line types (see Table 4).

#### ORIGIN

The origin subsystem comprises two registers X and Y defining the origin point relative to which calculations by the graphic display processor are defined. These two registers are modified by the processor when executing certain commands. For example, at the end of plotting a vector, registers X and Y point to the final coordinates of the vector.

## VECTOR GENERATOR

A standard vector is plotted in several steps:

- Position origin: write registers X and Y,
- Position projections along X and Y axes: write registers  $\Delta X$  and  $\Delta Y$ .
- Write command into corresponding register.

The GDP has a complete set of commands for plotting vectors (see Table 2) allowing the reduction of this sequence (non-standard vectors). These cover, for example, the plotting of vectors less than 4 dots long and vectors parallel to one axis.

#### CHARACTER GENERATOR

Writing the ASCII code for a character into the command register automatically plots that character on the screen. The character size is programmed in register CSIZE with a scaling factor up to 16 in the X or Y direction. The smallest scale corresponds to code 0001 and the largest to code 0000 (see Table 5).

#### C-SIZE REGISTER (Read/Write)

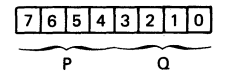

P : Scaling factor on X axis Q : Scaling factor on Y axis

P and Q may take any value between 1 and 16. This value is given by the leftmost or rightmost 4 bits for P and Q respectively. Binary value (0) means 16.

#### TABLE 5

#### LIGHT PEN CONTROL

Two 8-bit registers specify the address and status of the light pen following a light pen initialization command (see Table 6).

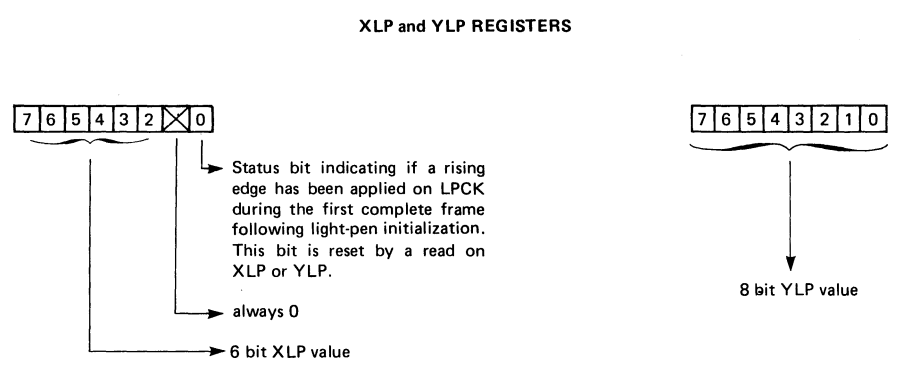

TABLE 6

This outline description of the internal registers of the EF9365/EF9366 shows the possibilities offered by the circuit. It also shows that in many applications programming this device reverts to writing an appropriate code into each of the appropriate registers.

#### THE MPL LANGUAGE

MPL is a language derived from PL/1 and developed specifically for the EF6800/EF6809 microprocessor. It is well adapted to programming this type of device and its associated peripherals. The compiler generates assembler source language for easy debugging, attachment to other modules written in assembler language for easy debugging, attachment to other modules written in assembler language, for example, and storage in ROM. As compared with assembler language, MPL offers greater flexibility in terms of variable manipulation, arithmetic calculations and structured programming, without losing the visibility of the generated code and the microprocessor.

Figure 2 shows the sequencing of operations required in using the MPL compiler and the following outline specifications give an idea of the possibilities of this language.

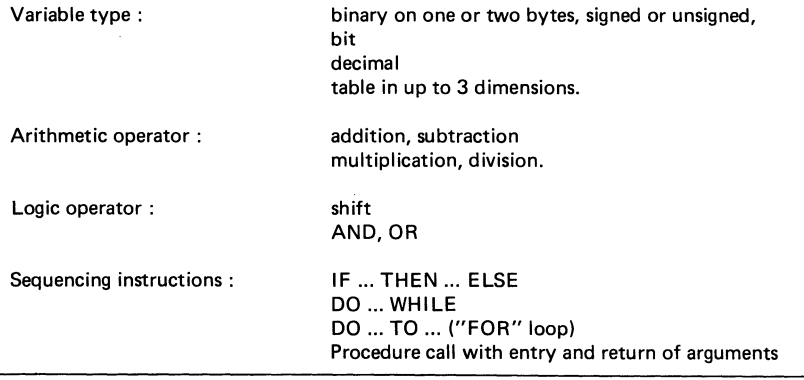

THOMSON- EFCIS Integrated Circuits

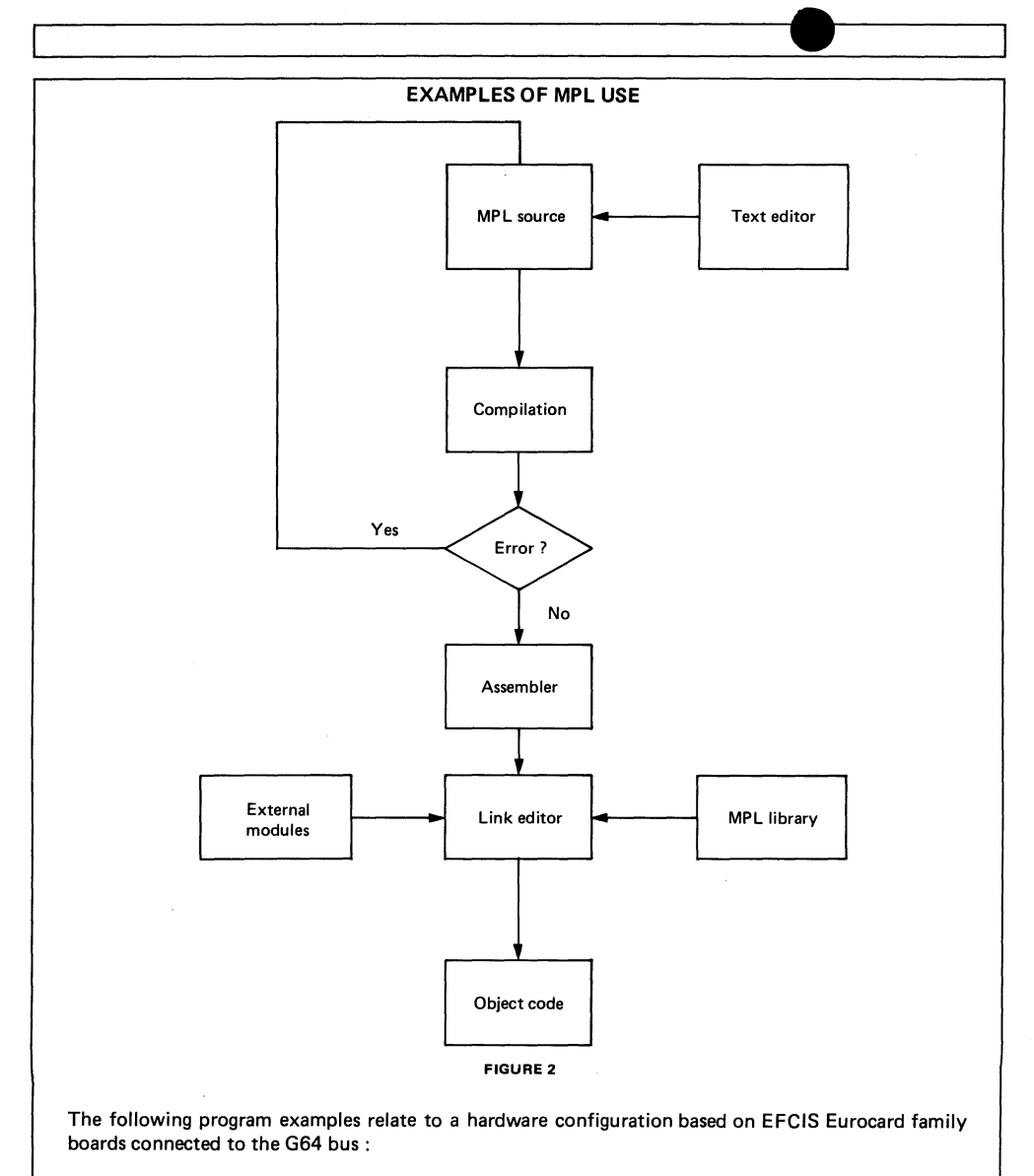

- CPU board EFS-MPU1 (EF6800) or EFS-MPU2 (EF6809).

- Graphics board EFS-VIG1 (EF9366 +ooe memory plane) EFS-VIE1 (8-colour extension).

- Memory board EFS-32U2 (RAM/REPROM).

This configuration is connected to a colour video monitor to display a 512 x 256 dot image in eight colours (non-interlaced scanning).

THOMSON-EFCIS Integrated Circuits

The registers to be programmed are those of the EF9366 and an additional colour register defined as shown in the table below (for simplicity, only those bits of the register relevant to this application are defined) :

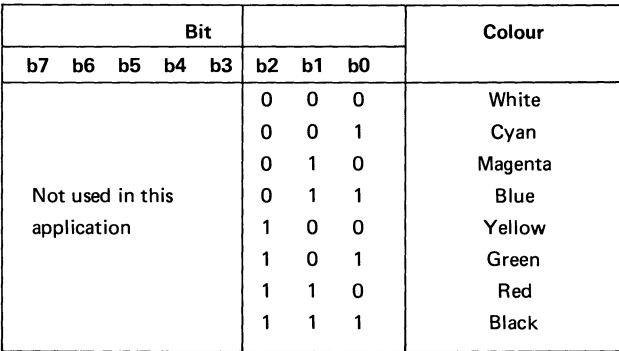

## Colour register

## REGISTER AND VARIABLE DECLARATION

The internal registers of the EF9366 are declared using a structure which permits various types of variables to be mixed (the binary and bit types, for example). Not all bits of the control registers are declared. Only those used individually in the programs are explicitly declared:

- READY Bit 2 of the STATUS register, indicating whether the circuit is ready to accept a further command.
- PLGOM Bit 1 of register CTRL1, selecting the pen (PENER = 1) or eraser (PENER = 0).
- **ONOFF** Bit 0 of register CTRL1, indicating pen-eraser down (ONOFF = 1) or up (ONOFF  $= 0$ ).

Further declarations correspond to variables representing constants used in the colour register and registers CSIZE and CTRL2.

The declaration instructions shown in Figure 3 use 3 types of variable:

- BIN Unsigned 1-byte variable
- BIN (2) Unsigned 2-byte variable
- BIT (n) n-bit variable

The n-bit variable type is used, when declared in a structure, to define an n-bit field in a specified byte.

Pseudo-instructions DEF and CONST specify a physical variable address and a symbol value, respectively (see Figure 3).

 $/$ \* \*\*\*\*\*\*\*\*\*\*\*\*\*\*\*\*\*\*\*\*\*\*\*\*\*\*\*  $***$  $\gamma*$  $\ast/$  $\gamma*$  $\star/$ EF 9366 DECLARATIONS  $/$ \*  $*$ \*\*\*\*\*\*\*\*\*\*\*\*\*\*\*\*\*\*\*\*\* \*\*\*/ DECLARE 1 GDP DEF \$F820. ! F820=GDP address 2 STATUS, ! status register 3 NUS1 BIT(5), ! not used 3 READY BIT(1), ! GDP ready 3 NUS2 BIT(2), ! not used 2 COMAND BIN DEF STATUS, ! command register ! same address as STATUS 2 CTRL1. ! CTRL1 register 3 NUS3 BIT(6), ! not used 3 PENER BIT(1), ! pen, eraser selection 3 ONOFF  $BIT(1)$ , ! up, down 2 CTRL2 BIN, ! CTRL2 register ! CSIZE register 2 CSIZE BIN, 2 NUS4, ! byte not used 2 DELTAX BIN. ! DELTAX register 2 NUS5, ! byte not used 2 DELTAY BIN, ! DELTAY register 2 X366 BIN(2), ! X reqister 2  $Y366$  BIN(2) ! Y reqister  $/*$ \*\*  $**/$  $*$ /  $/$ \*  $/$ \*  $*$ / EXTERNAL REGISTERS AND  $\star/$  $/$ \* GLOBAL VARIABLES  $/$ \*  $*$ /  $1$ \*\*\*\*  $**/$ DECLARE COLOR DEF \$F831 ! color register  $/$ \*  $*$ / GLOBAL VARIABLES  $/$ \* variables for CSIZE reqister \*/ DCI.  $CONF(0)$ , ZE RO **ONE**  $CONF(1)$ , **TWO**  $CONF(2)$ , THREE  $CONF(3)$ , FOUR  $CONF(4)$ , **FIVE**  $CONF(5)$ , **STX**  $CONF(6)$ , **SEVEN**  $CONST(7),$  $CONF(8)$ , EIGHT **NINE**  $CONF(9)$ , **TEN**  $CONST($ \$A), **ELEVEN**  $CONF(T$  $$B)$ , **TWELVE**  $CONF(T$  $C)$ . THIRT  $OMST(5D)$ .  $OMST($ \$E), FOURT FIFT  $CONF(f, f)$ , SIXT CONST (\$0)

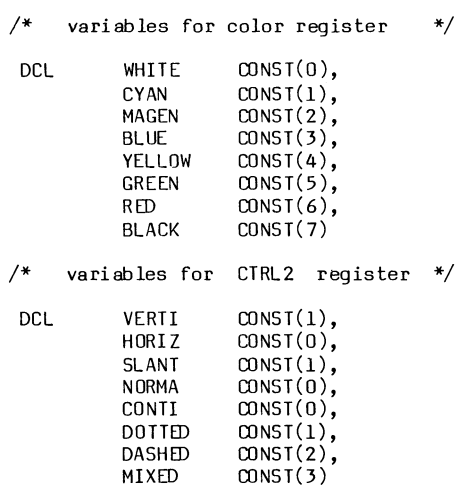

FIGURE 3

#### WRITING COMMON PROCEDURES

Like many other languages, MPL authorises the writing of procedures (subroutines) providing for the entry of parameters in two forms. The most general form supports parameters of any non-subscript type. The non-limiting list of parameters in then delimited by parentheses:

CALL  $\{$  procedure name  $\{$  (p1, p2, ..., pn)

The second form is limited to three parameters transmitted by accumulators A and B and register X of the microprocessor, but generates a shorter code. Parameters in this case are delimited by the symbols  $"$ < >":

CALL  $\{$  procedure name  $\}$  < p1, p2, p3 >

#### Setting of register CSIZE

Procedure SETSIZ initialises the X and Y scaling factors of register CSIZE. This procedure may be called using the instruction:

CALL SETSIZ < TWO, TWO, >

which writes register CSIZE with the code 00100010.

#### Setting of register CTRL2

This register defines the character orientation and line type. The call may be effected as follows, for example:

CALL SETCR2 (HORIZ, NORMA, CONTI)

which specifies non-italic characters along the horizontal axis and continuous lines. The corresponding code is xxxxOOOO.

 $/$ \*  $\ast/$  $/$ \*  $\star/$  $\gamma$ PROCEDURE SETSIZ:  $*$ /  $7*$ SET CSIZE REGISTER \*/  $/$ \*  $\ast/$ CALLING: CALL SETSIZ<P1,P2,>  $/$ \* Pl: X SCALE \*/  $/$ \* P2: Y SCALE  $*$ /  $/$ \*  $\ast/$  $/$ \*  $*$ / SETSIZ: PROC<ECHX, ECHY,> DECLARE ECHX BIN, I for parameters ECHY BIN ECHX=ECHX SHIFT 4 ! ECHX shifted in the 4 MSB ! write in CSIZE CSIZE=ECHX IOR ECHY **RETURN** END SETSIZ  $/$ \*  $/$ \*  $\ast/$  $\star/$  $/$ \* PROCEDURE SETCR2  $/$ \*  $\star/$ SET CNTRL2  $/*$ CALLING:CALL SETCR2(P1,P2,P3)  $\ast/$  $/$ \*  $\ast/$ P1: CHARACTERS  $/*$  $\overline{\ast}$ / ORIENTATION  $/$ \*  $\star/$ P2: CHARACTERS TYPE ้∕\* P3: TYPE OF VECTORS  $*$ /  $/$ \*  $*$ / /\* \*\*\*\*\*\*\*\*\*\*\*\*\*\*\*\*\*\*\*\*\*\*\*\*\*\*\*\*\*\*\*\*\*\*\* \*/ SETCR2: PROC(PR1, PR2, PR3) DECLARE PRI BIN, ! for parameters PR2 BIN, PR3 BIN PRI=PRI SHIFT 3 ! justifies parameters in byte PR2=PR2 SHIFT 2 CTRL2=PR1 IOR PR2 IOR PR3 **RETURN** END SETCR2

**FIGURE 4** 

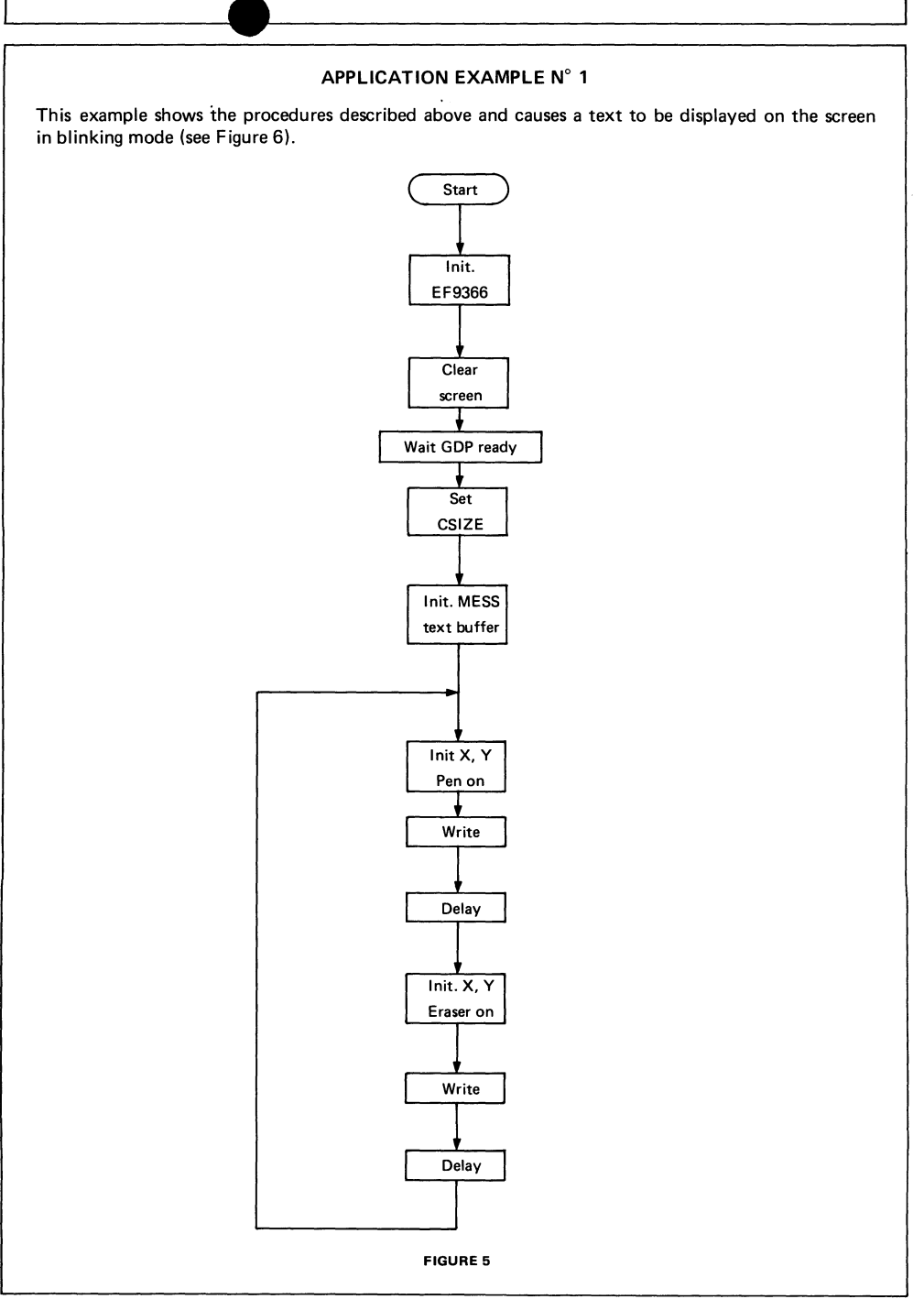

**/\*\*\*\*\*\*\*\*\*\*\*\*\*\*\*\*\*\*\*\*\*\*\*\*\*\*\*\*\*\*\*\*\*\*\*\*\*\*\*\*/**  /\* \*/ /\* WRITE AND FLICKER OF A TEXT \*/ ~ V **/\*\*\*\*\*\*\*\*\*\*\*\*\*\*\*\*\*\*\*\*\*\*\*\*\*\*\*\*\*\*\*\*\*\*\*\*\*\*\*\*/**  EXl: PROCEDURE OPTIONS(MAIN) DECLARE MESS CHAR(30), text buffer WAIT BIN(2) for delay /\* GOP initialization \*/ COMAND=\$6 ! clear screen DO WHILE READY=O END ! GDP ready ? CTRLl=\$O  $ONOFF=1$ ! inhibition of interruptions pen down  $COLOR = RID$ CALL SETSIZ<TWO,TWO,> MESS='THOMSON-EFCIS' ! initialization of text  $/*$  writing loop  $*/$ LOOP : GOTO LOOP END EXI PENER=1 : pen selection<br>X366=100 : initialize X ! initialize X and Y Y366=20 CALL WRITE<13,,> ! write 13 characters WAIT=20000 CALL DELAY(WAIT) ! delay PENER=O ! select ion of erase r X366=100 Y366=20 CALL WRITE<13,,> WAIT=lOOOO CALL DELAY(WAIT)

/\*\*\*\*\*\*\*\*\*\*\*\*\*\*\*\*\*\*\*\*\*\*\*\*\*\*\*\*\*\*\*\*\*\*\*\*\*  $7*$  $\star/$ /\* PROCEDURE DELAY  $\ast/$  $/$ \*  $\star/$ CALLING: CALL DELAY(value)  $7*$ value<65000.  $*$ /  $/$ \*  $\star/$ DEL AY: PROC(TIME) DECLARE TIME BIN(2) DO WHILE TIME NE O TIME=TIME-1 **END RETURN** END DELAY /\*\*\*\*\*\*\*\*\*\*\*\*\*\*\*\*\*\*\*\*\*\*\*\*\*\*\*\*\*\*\*\*\*\*\*\*/  $/$ \*  $\star/$ /\* PROCEDURE WRITE  $*$ / /\* CALLING: CALL WRITE<value,,>  $*$ /  $7*$ value=NB. OF CHARACTERS  $\ast/$  $/*$ value< 30  $*$ / /\* EXIT: GDP READY  $*$ /  $/$ \*  $*$ ,<br>/\*\*\*\*\*\*\*\*\*\*\*\*\*\*\*\*\*\*\*\*\*\*\*\*\*\*\*\*\*\*\*  $***/$ WRITE: PROC<NBCAR,,>  $/*$  $local \text{ variables}$  \*/ DECLARE TBMESS(30) BIN DEF MESS /\* for ASCII conversion \*/  $/*$  same address as MESS \*/ DECLARE NBCAR BIN DECLARE N BIN DO N=1 TO NBCAR  $/*$  write the caractere  $*/$ COMAND=TBMESS(N) DO WHILE READY=0 /\* wait GDP ready \*/ E<sub>ND</sub> **END RETURN** END WRITE **FIGURE 6** 

#### WRITING VECTORS

The vector generator of the EF9366 simplifies the plotting of vectors, the programmer needing only to position the origin and projections of the vector. The appropriate command then runs the algorithm of the graphic display processor which causes the vector to be plotted.

The instruction set comprises 144 codes. This optimises the plotting function but may sometimes result in the programmer having to search for the codes corresponding to the required vector. With the standard the end coordinates of the vector, this procedure computes the projections along the X and Y axes and the code of the command and then sets the X and Y registers (see Figures 7 and 8). Plotting the vector is thus reduced to calling the procedure:

CALL WRVECT (X origin, Y origin, X end, Yend).

For example, the following instruction:

CALL WRVECT (0,0,50,70) writes the registers with the following value:

X: \$0000 Y: \$0000 DELTAX: \$32 DELTAY: \$46 Command : \$11

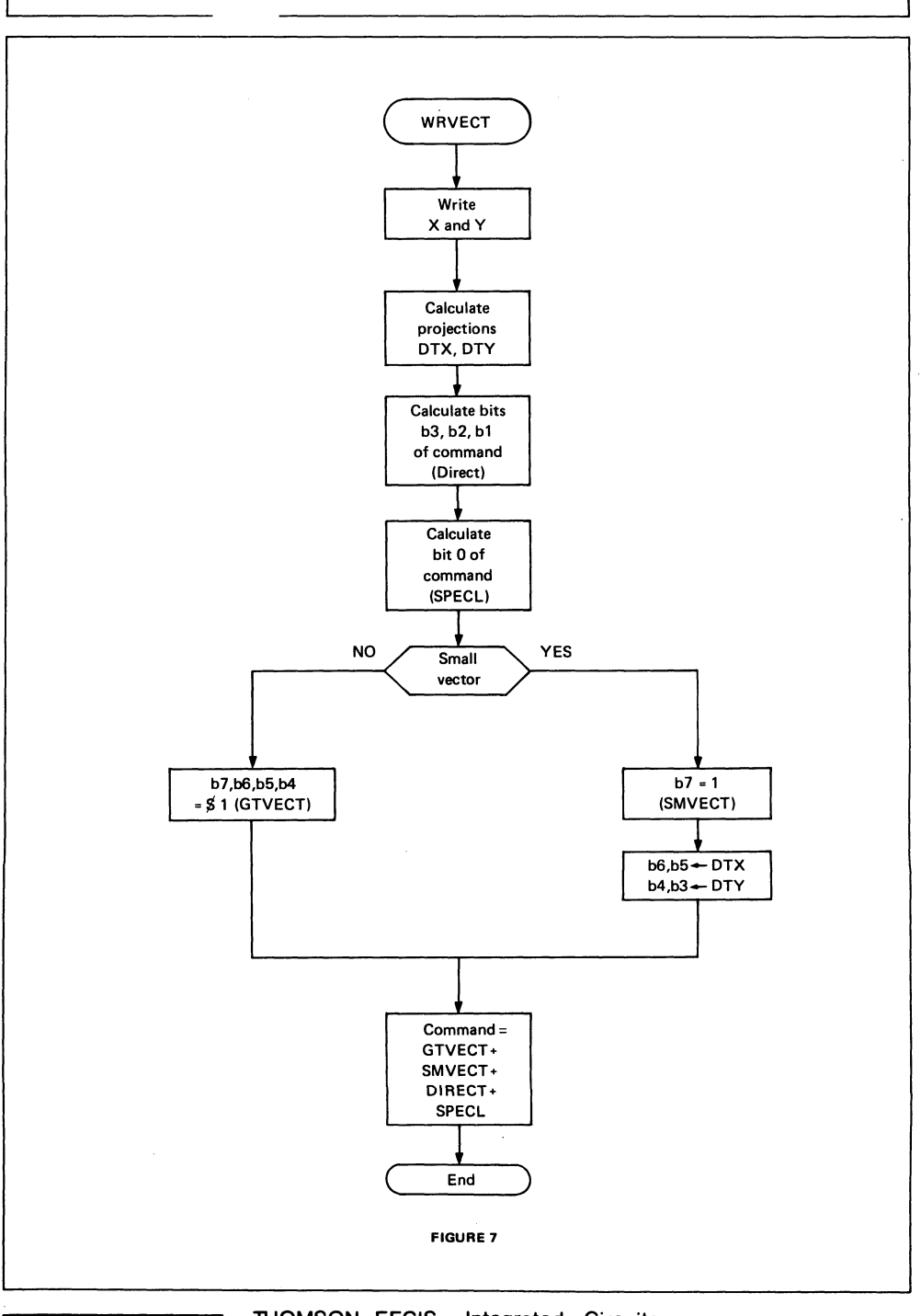

**THOMSON-EFCIS** Integrated Circuits

 $/* * *$  $/$ \*  $\star/$  $/$ \*  $\star/$ PROCEDURE WRVECT:  $/$ \*  $\star/$ INPUT: ORIGIN; XO, YO (START)  $7*$  $\star/$  $:X1.Y1$  (END)  $/$ \*  $\ast/$ EXIT: SET DELTAX.DELTAY.COMAND  $\frac{1}{4}$  $\star/$  $\frac{1}{4}$ THE VECTOR MUST HAVE DELTAX AND  $\star/$  $\overline{1}$  $\star/$ DELTAY  $\leq$  255  $/$ \*  $\star/$  $* *$ WRVECT: PROC (XO, YO, X1, Y1) DCL XO BIN(2) ,YO BIN (2),  $/*$  start of vector  $*$ /  $* /$   $* /$   $* /$   $* /$  $X1$  BIN(2),  $Y1$  BIN(2)  $/*$  end of vector DCL SPECL BIN,  $/*$  special direction  $/*$  direction DIRECT BIN. GTVECT BIN.  $/*$  great vector SMVECT BIN  $/*$  small vector  $/*$  set X and Y of GDP  $*/$  $X366 = X0$ Y366=Y0  $/*$  declarations for computing with two bytes  $*/$ DCL DTX SIGNED BIN(2), DIY SIGNED BIN(2)  $DTX=X1-X0$  $DTY = Y1 - Y0$  $/$ \* direction scanning  $*/$ IF ( DTX GT 0 AND DTY GE 0) THEN DIRECT=0 IF ( DTX LE 0 AND DTY GT 0) THEN DIRECT=2 IF ( DTX LT 0 AND DTY LE 0) THEN DIRECT=6 IF ( DTX GE 0 AND DTY LT 0) THEN DIRECT=4  $/*$  special vectors scaanning  $*/$ IF  $(DIX = 0 \tOR DTY = 0)$ THEN SPECL  $= 0$ ELSE SPECL  $= 1$  $/*$  conversion DTX, DTY in positive  $*/$ IF DTX LT O THEN DELTAX=-DTX ELSE DELTAX=DTX IF DTY LT O THEN DELTAY=-DTY ELSE DELTAY=DTY

```
/* small or great vectors scanning */ 
IF( DELTAX > 3 OR DELTAY > 3 )
 THEN 
   DO 
      GTVECT =$10 
      SWECT = 0END 
 ELSE 
   DO 
      GTVECT=O 
      SMVECT=$BO 
      DELTAX=DELTAX SHIFT 5 
      DELTAY=DELTAY SHIFT 3 
      SMVECT=SMVECT lOR DEL TAX lOR DEL TAY 
   END 
COMAND=SMVECT lOR GTVECT lOR DIRECT lOR SPECL 
 RETURN
 END WRVECT
```
**FIGURES** 

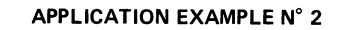

The program shown in Figure 10 moves a solid rectangle along the horizontal axis. The flowshart is the following (Figure 9).

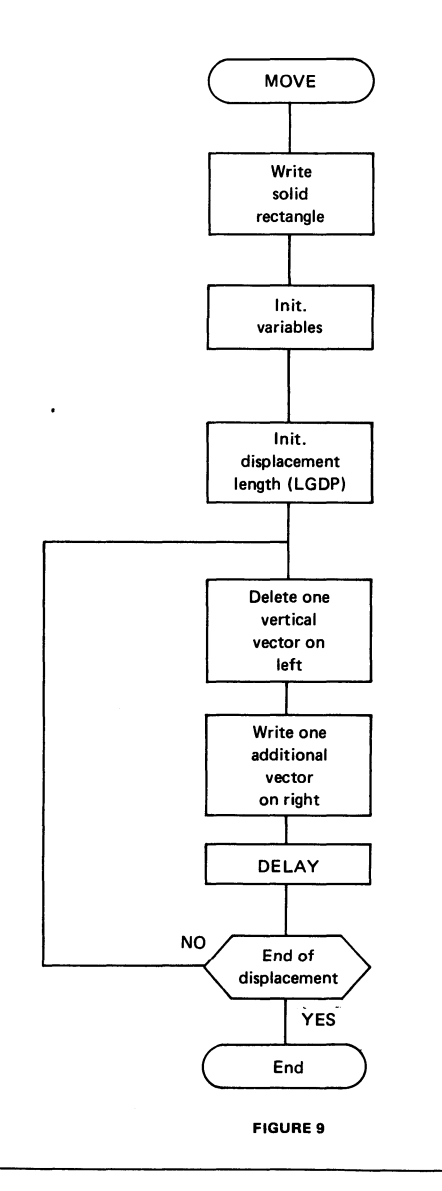

THOMSON-EFCIS Integrated Circuits

```
/*************************************************/ 
^{\prime} ^{\prime} ^{\prime\frac{1}{*} MOVING A FULL RECTANGLE \frac{1}{*}/* */ 
/*************************************************/ 
EX2: 
     PROCEDURE OPTIONS(MAIN) 
DCL DPX SIGNED BIN(2), ! start in X
     DPY SIGNED BIN(2), 
     DAX SIGNED BIN(2),
     DAY SIGNED BIN(2), 
      WIDT SIGNED BIN(2), 
      WIDT SIGNED BIN(2), ! width of rectangle<br>EIGH SIGNED BIN(2)  ! height of rectangle
                               ! start in Y
                               end in X 
                                end in Y 
                                    height of rectargle 
DCL J BIN(2) ! subscript for loop
/* initialization of GOP */ 
COMAND=$6 
CTRL1= $0PENER=l 
ONOFF=1DO WHILE READY=O 
             END 
/* co-ordinates initialization of rectangle */DPX=30 
 DPY=30WIDT=lOO 
 EIGH=60 
 DAX=DPX+WIDT 
 DAY=DPY 
/* write first rectangle */DO J=l TO EIGH 
    END 
         CALL WRVECT(DPX,DPY,DAX,DAY) Icall in library 
                 DO WHILE READY=O 
         END<br>DPY=DPY+1
                       ! incrementation of origins
         DAY=DPY 
/* moving of rectangle */DCL LGDP BIN ! width of moving
```

```
/* initialization of parameters */ 
 LGDP=40 
 DPX = 30DPY=30WIDT=lOO 
 EIGH=60 
DAY=DPY+EIGH-l 
DAX=DPX 
/* loop for moving */DO WHILE LGDP NE 0 
/* clear 1 vector on left */PENER=O 
            CALL WRVECT(DPX,DPY,DAX, DAY) 
                 DO WHILE REAOY=O 
                 END 
/* write 1 vector on right */PENER=l 
END 
END EX2 
           DPX = DPX + WIOT + 1DAX=DPX 
             CALL WRVECT(DPX, DPY, DAX, DAY)
                  DO WHILE READY=O 
                  END 
                    WAII = 300CALL DELAY(WAIT) ! call in library
          DPX =DPX -W IDT 
          DAX=DPX 
       LGDP=LGDP-l decrementation of subscript 
                               FIGURE 10
```
 $\overline{a}$ 

# USE OF MPL COMPILER

The compiler is supplied on floppy disk and comprises the operating system (MDOS or EFDOS), the compiler (file MPL.CM) and the library (file MPLSLlB.RO).

The compilation commands for a source file are as follows (under MDOS or EFDOS) :

MPL TOTO: LSO = TOTO

This compiles file TOTO with listing of the source at the printer and creation of a compiled file TOTO. AI (assembler source containing as commentary the corresponding MPL source instructions).

The procedure starting with file TOTO.AI is the same as that used for an assembler program:

# ASBL TOTO.AI

This creates object file TOTO.RO.

Link editing may be carried out as indicated below, calling library MPLSLlB.RO and creating runnable object file TOTO.LO :

LINK  $PIF = F1$ ? BASE ? LOAD = TOTO ? LIB = MPLSLlB ? OBJA= TOTO ? EXIT

USE OF USER LIBRARY

Preceeding examples have shown how procedures are used in various applications. It is beneficial to group procedures in a library which is called at the link editing stage. This means that the programmer need not insert these modules into all his applications, and reduces compilation time.

Procedures SETSIZ, SETCR2, TEMPO, ECRIT and WRVECT combined to constitute a single source file GDPLlB.SA once compiled and assembled give the library file GDPLlB.RO. At link editing time the operator then calls the two files GDPLlB.RO and MPLSLlB.RO in order to insert the procedures used into the object file.

**NOTES** 

**Printed in France** 

r